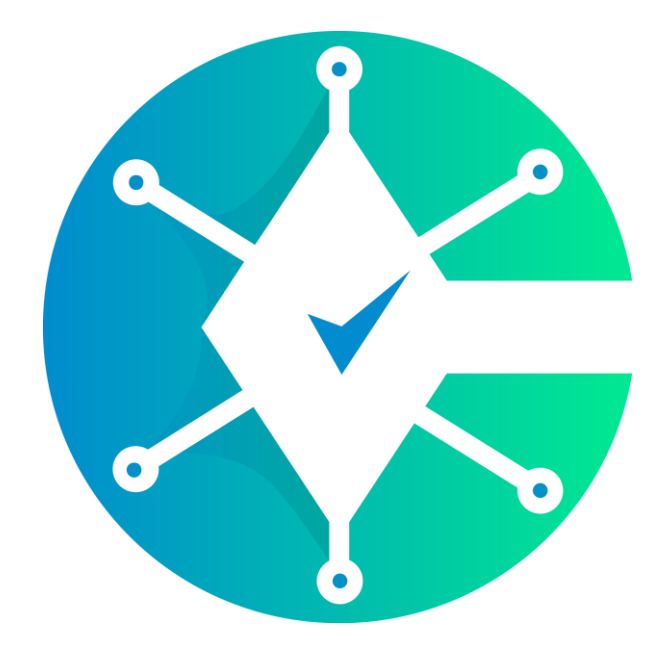

# **Cryptrust**

## **Airdrop Hosting**

**Developer & Participant Guide**

Version 1.0.0

### **1. Create Cryptrust Account**

Before setting-up an airdrop hosting, you need to create a cryptrust account at <https://cryptrust.io/register> . You can register using many social media choices as desired.

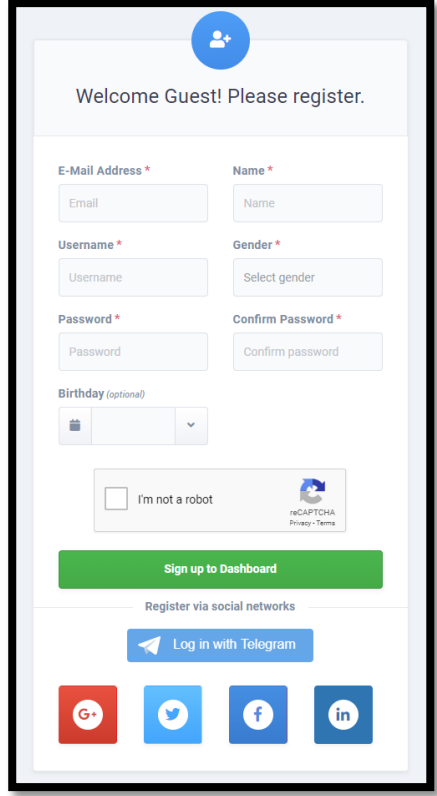

If you are using a manual registration, you will receive a confirmation email in your inbox. Check the email and click the verification link to confirm your account.

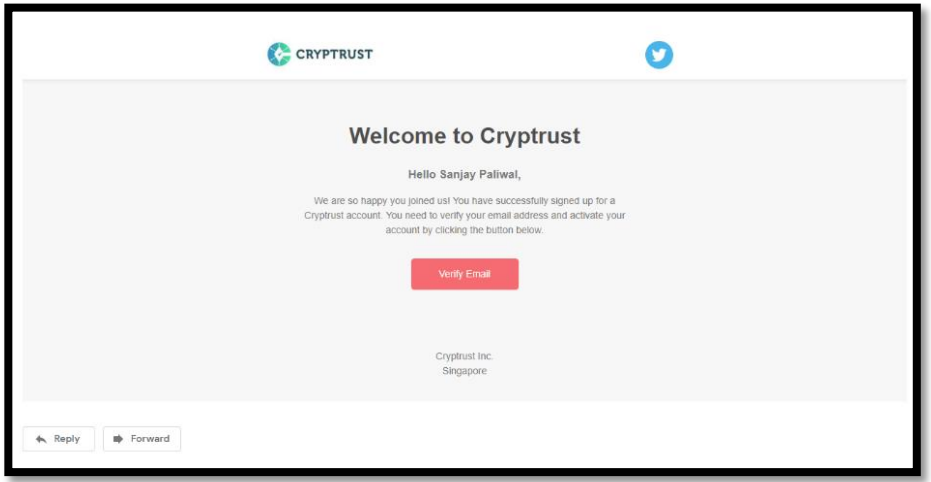

After verifying your account, you can now login to Cryptrust platform and proceed to the next step.

## **2. Developer Guide**

#### **2.1. Create & Publish ICO**

Login to your personal Cryptrust account and go to [https://cryptrust.io/ico.](https://cryptrust.io/ico) You can see other people's ICO around the world and then click **Create ICO** button to start creating your own ICO. Fill the required attributes and submit the form to get your ICO listed on Cryptrust platform.

#### **2.2. Submit ICO Verification**

To host an airdrop on your own ICO, you must submit a verification request to Cryptrust administrator. Go to your ICO page via **My ICO** in user dropdown menu.

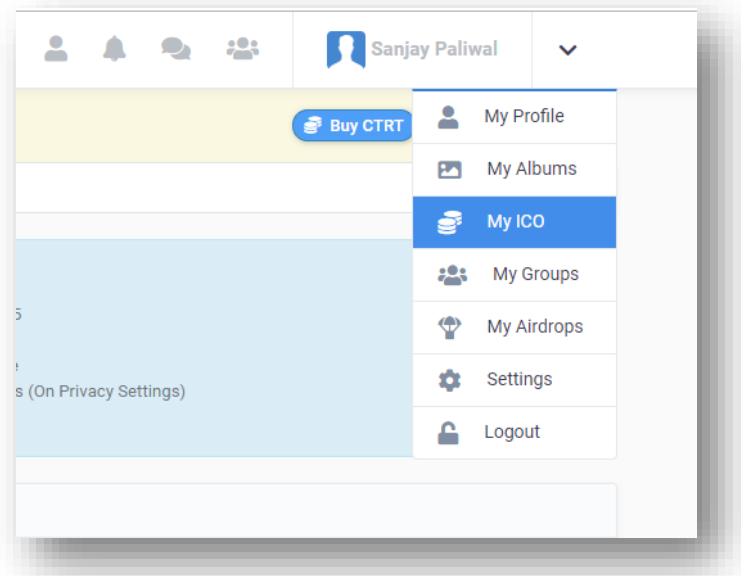

Click the blue wrench icon beside your ICO and then you will be redirected to ICO Settings page. After that, go to **Airdrop Settings** to fill and submit all the required airdrop attributes and then wait for admin approval.

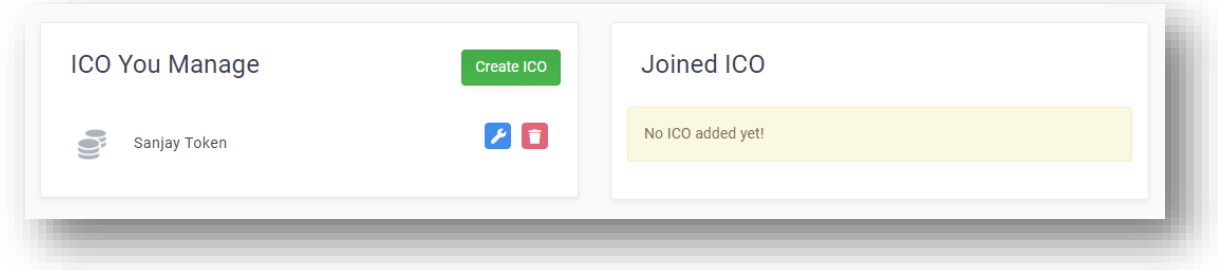

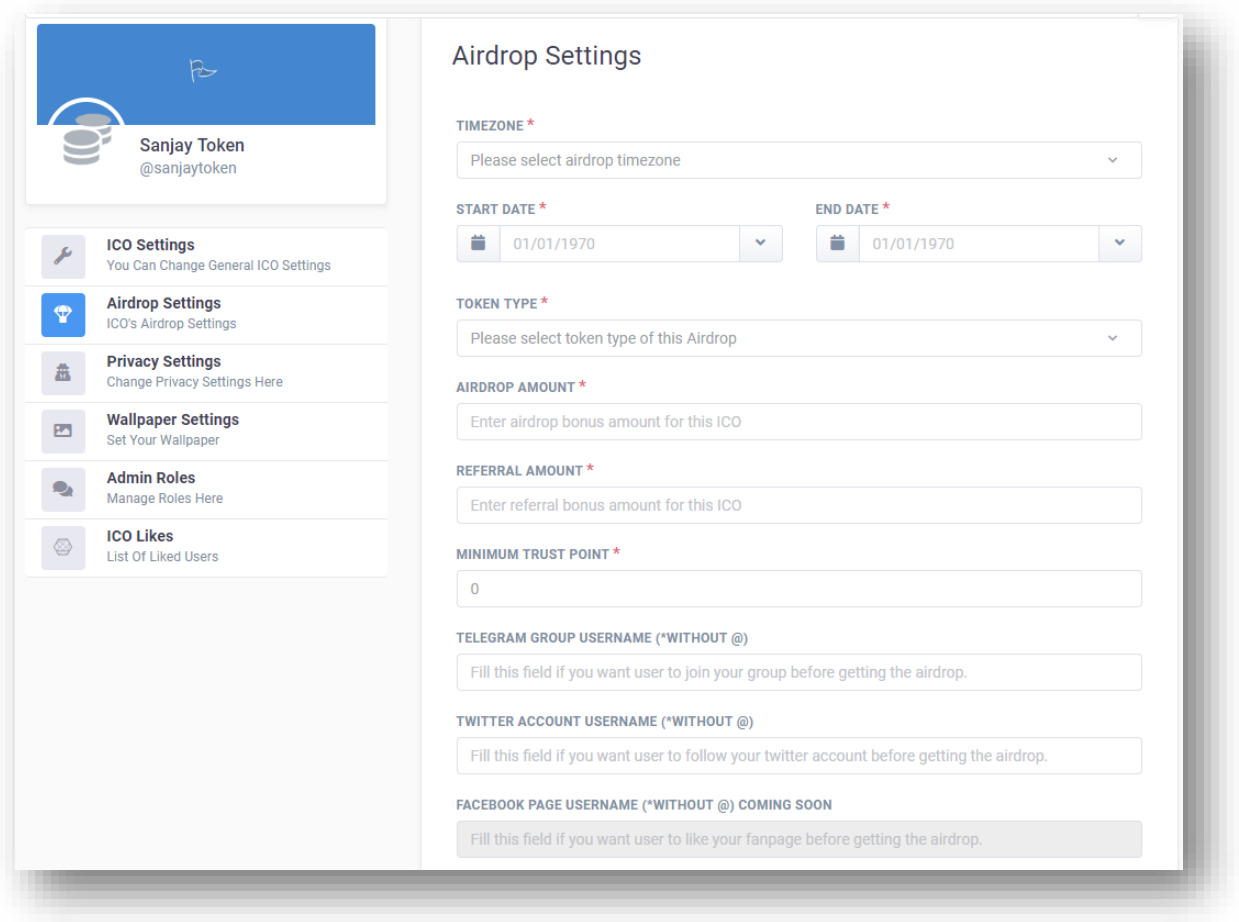

**Time zone**

Your local time zone for airdrop event.

#### **Start Date**

Starting date of your airdrop event. Users can claim the airdrop after current start date.

#### **End Date**

Ending date of your airdrop event. Users can claim the airdrop before current end date.

#### **Token Type**

Airdrop bonus token type. Users will receive airdrop bonuses in the form of the selected coin type. Available type are your own token type, Ethereum, Bitcoin and EOS.

#### **Airdrop Amount**

Airdrop bonus amount for this ICO. Users will receive this after completing several tasks.

#### **Referral Amount**

Referral bonus amount for this ICO. Users may receive referral bonus after inviting other users to join your airdrop.

#### **Minimum Trust Point**

Minimum user's trust point for withdrawing bonuses. Trust point is a Cryptrust reputation point and can be given between users.

#### **Telegram Group Username**

One of the airdrop task that needed to be done before claiming the airdrop bonus. User need to join the specified telegram group to complete the task.

#### **Twitter Account Username**

One of the airdrop task that needed to be done before claiming the airdrop bonus. User need to follow the specified twitter account to complete the task.

#### **Facebook Page Username**

One of the airdrop task that needed to be done before claiming the airdrop bonus. User need to like the specified facebook fan page to complete the task.

Once verified, your ICO can now host the airdrop to all users. They can join your airdrop and must complete all tasks & requirements before getting your airdrop bonus.

#### **2.3. Manage Withdrawal Request**

Many users will participate your airdrop and you can view their withdrawal request at your own ICO withdrawal management. Go to ICO settings and redirect to **Withdraw Request** page. You will see a list of withdrawal request that you can manage. You can **approve** or **decline** their request. You can also verify all request at the same time for ease of use.

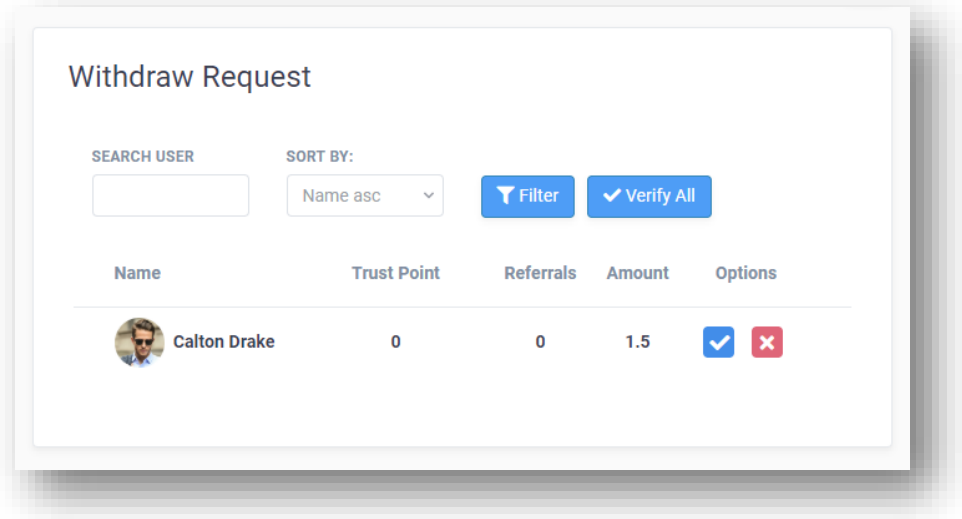

## **3. Participant Guide**

#### **3.1 Join ICO airdrop**

There are two type of airdrops in Cryptrust platform.

- External free airdrops You can find this airdrops in [https://cryptrust.io/airdrop.](https://cryptrust.io/airdrop) The user is free to create this airdrop event without any requirements or verification.
- ICO specified airdrops

This airdrop type is connected to a verified ICO. The user can have extra advantages for joining this airdrop event such as extra referral bonus and reliable airdrop bonus. You can find any active airdrop events on<https://cryptrust.io/balance> or any verified ICO page.

This guide will focus on how to participate the ICO specified airdrops. Go to any verified page with an active airdrop and click **Join ICO.**

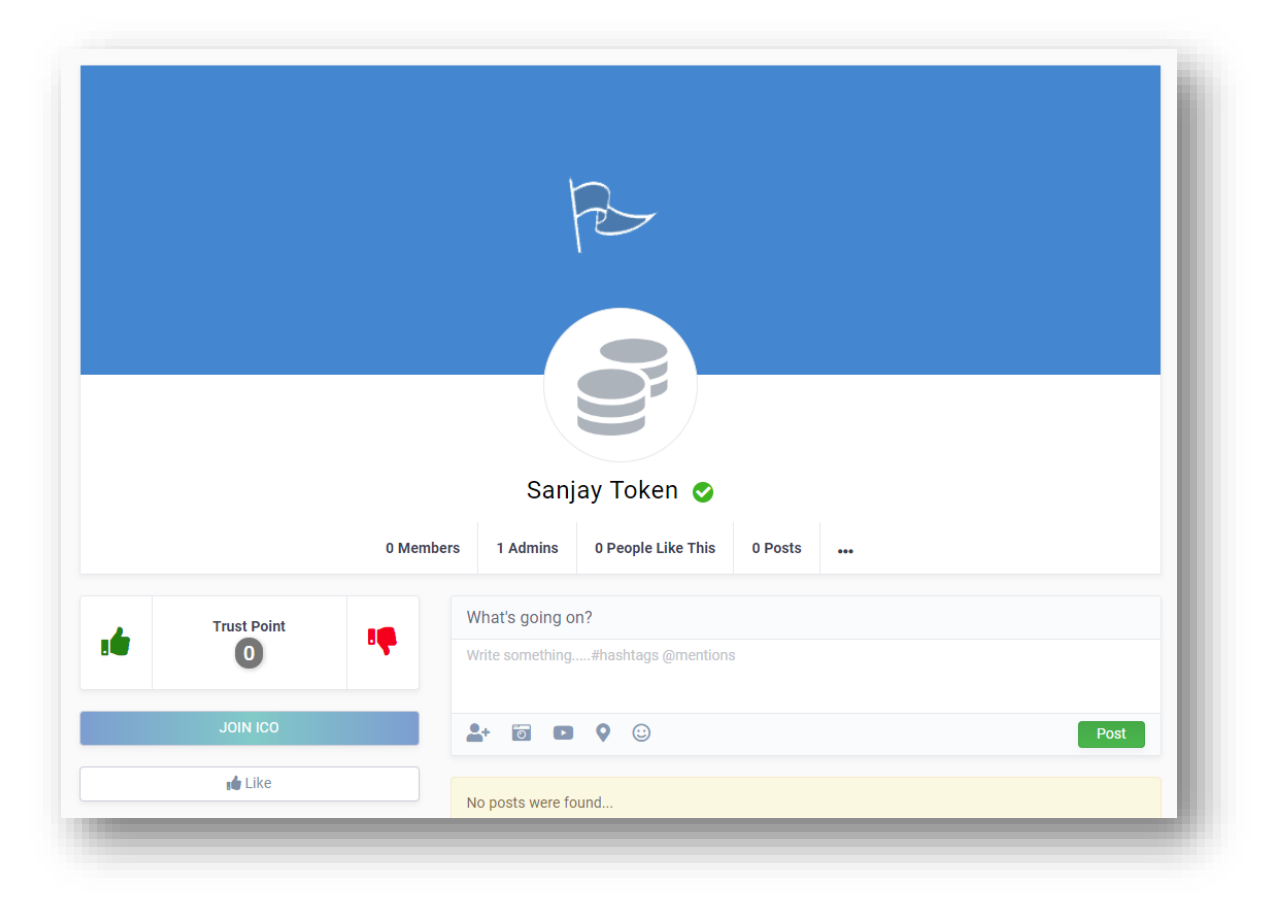

After joining ICO, there will be some buttons like **Buy Ico** to buy or visit the ICO website and **Join Airdrop** to join active airdrop from this ICO. Click **Join Airdrop** and complete all tasks to claim the bonus balance from this ICO.

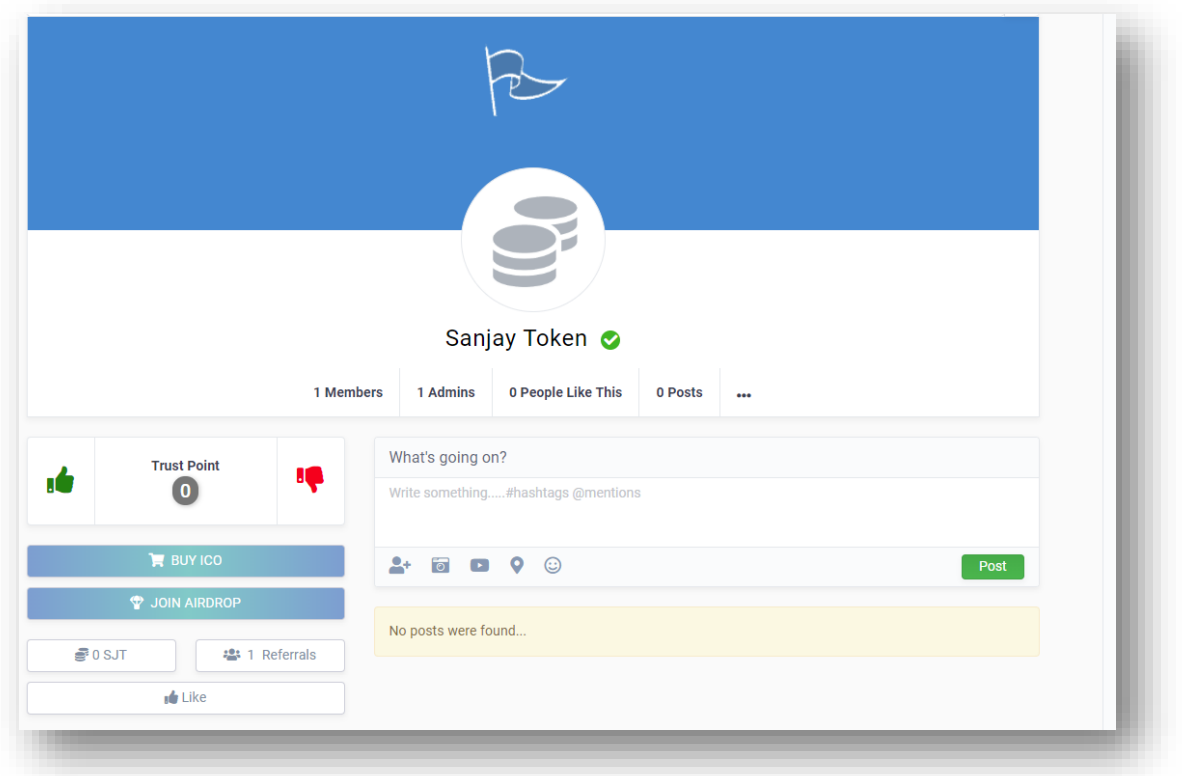

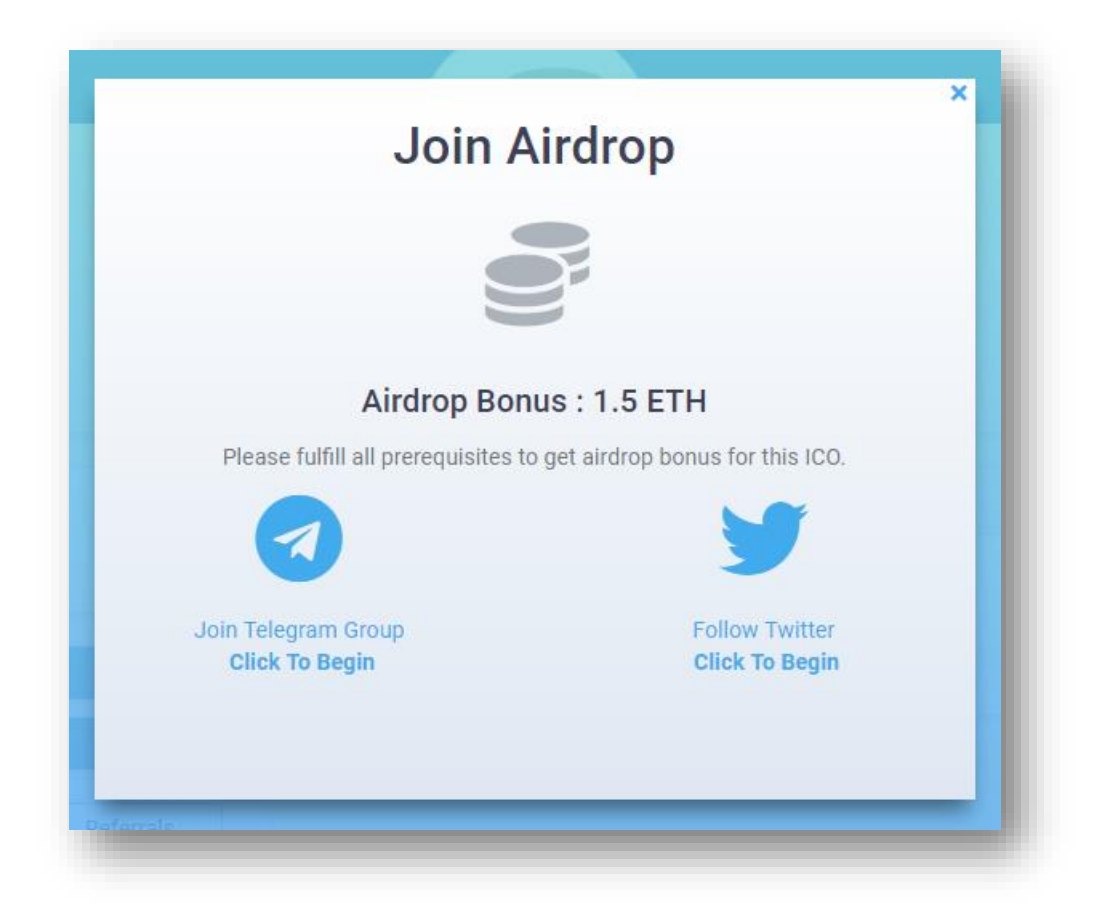

After completing the tasks, you will be credited by the airdrop bonus balance and you can request to withdraw on<https://cryptrust.io/balance>

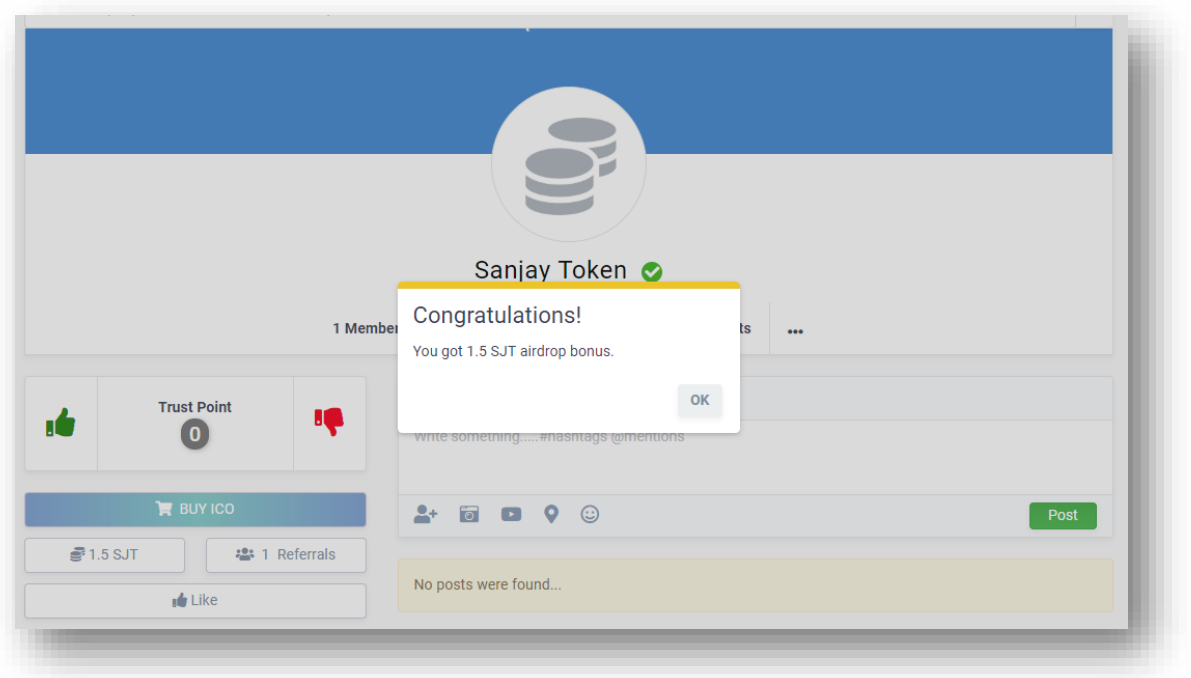

#### **3.2 Get Extra Referral Bonus**

Users can get more referral bonus by inviting other users to join the specified airdrop via ICO referral link. You can get this link from any verified ICO page after joining them. Copy this link and share to your friend to get more bonus balance from ICO.

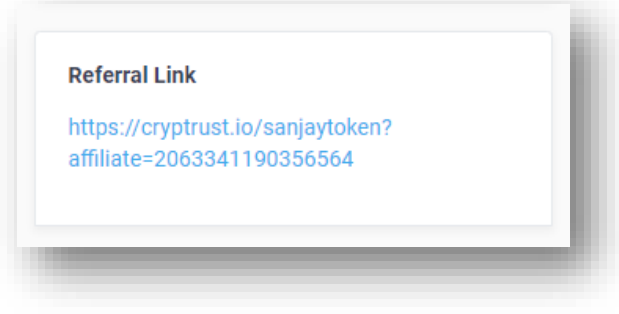

#### **3.3 Withdraw Bonuses**

All bonus balance can be withdrawn in bonus balance page. Click **Withdraw** button to begin requesting a withdrawal. Withdrawal will be processed and managed by the admin of ICO, so you must wait for their decision. You can cancel the pending withdrawal request at any time.

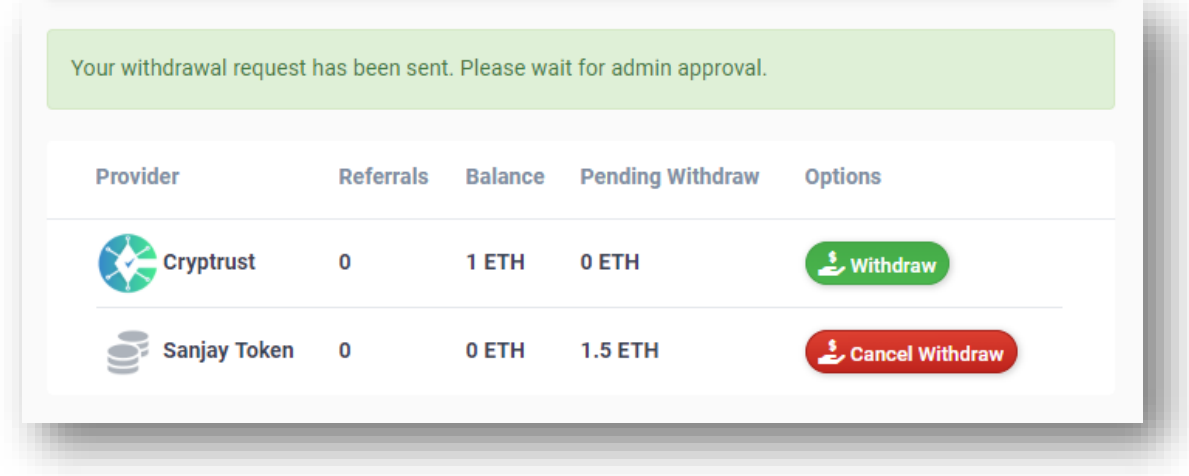